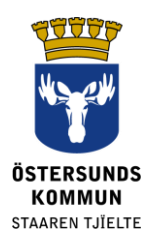

**دیکستر/Dexter برای سرپرست ها**

**دیکستر چی است؟** 

دی کستر یک سیستم ارتباطی مدرسه - خانه است. بخش عمده ای از اطالعاتی که به طور معمول در بخش پذیرش مدرسه دریافت می شود در دی کستر در دسترس قرار می گیرد.

سرپرست دانش آموزان در دبستان شهرداری اوسترسوند در دی کستر حساب دریافت خواهند کرد. پس از ورود به سیستم، می توانید اطلاعات عمومی در مورد مدرسه و همچنین اطلاعات خاص فرزندان خود را ببینید. سیستم توسط نقش ها و مجوز های مختلف کنترل می شود به طوری که شما هرگز نمی توانید بیش از آنچه مربوط شما می شود را ببینید.

# **چی طور می توان در دیکستر چيکار کار کرد ؟**

- گزارش بیمار
- دیدن برنامه ها
- دیدن خالصه غیابب
- دیدن لیست کالس ها، لیست کارکنان و بیشتر

### **ورود**

شما با بانک آی دی BankID از طریق بانک بین **[com.ist-dexter.ostersund.](https://ostersund.dexter-ist.com/)** می توانید وارد شود. لینک به دیکستر را نیز می توان بر روی www.ostersund.se. دریافت کرد.

در صورتي که بانکي آی دي ندارید، مي توانید با نام کاربردي و رمز عبور خود وارد شوید. اطالعات- حساب را می توانید از بخش مدیریت مدرسه در مدرسه کودک تان سفارش دهید.

پس از ورود به سیستم، شما میانبرها را به بخش اداری به طور مستقیم بر روی "دسکتاپ" پیدا کنید. در ،لیست شما می توانید انتخاب کنید که کدام یک از فرزندان خود را می خواهید بطور مثال گزارش بیماری انجام دهید و یا برنامه اش را ببینید.

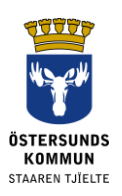

#### ::Välkommen

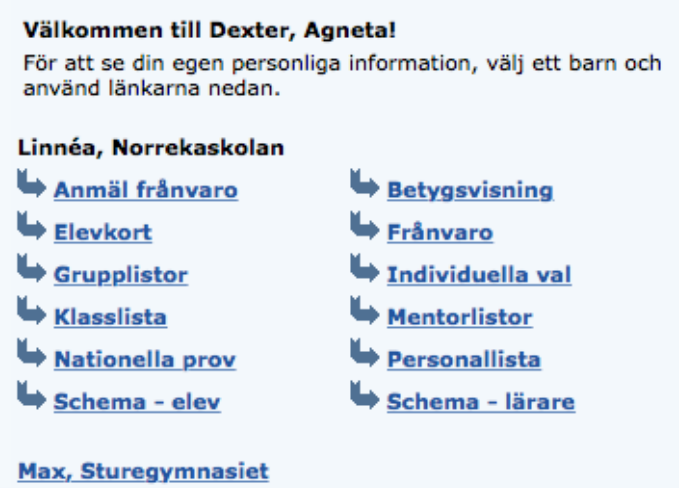

**شکل .1 دسکتاپ با ميانبر به بخش اداری.**

## **گزارش غيبت**

شما غیبت را چه از طریق وب سایت دی کستر و یا از طریق برنامه تلفن همراه گزارش می کنید. حتی در مورد مرخصی بیماری، "اطالع رسانی غیبت" را به عنوان دلیل انتخاب کنید. تاریخ شروع و پایان را وارد کنید و روی "ذخیره" کلیک کنید. سپس مربی و دیگر معلمان دانش آموز می بینند که دانش آموز در آن روز غیبت معتبری دارد.

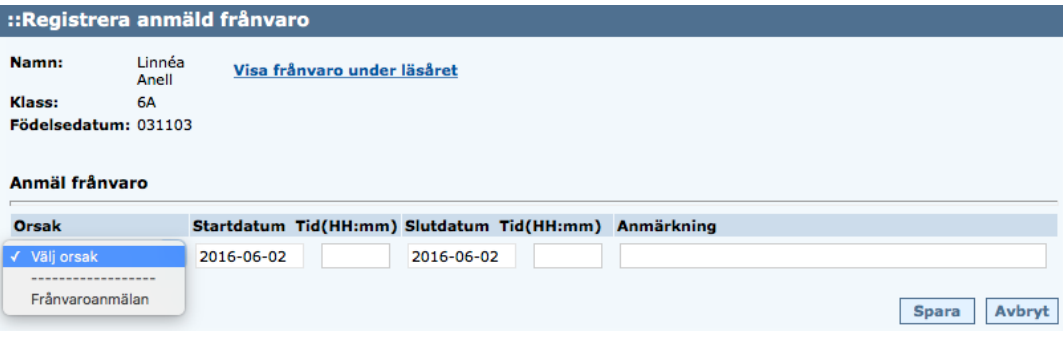

**شکل .2 ثبت نام گزارش غيبت.**

می توان غیبت را برای بخشی از روز گزارش کرد. اگر شما ثبت نادرست انجام دهید، می توان آن را حذف تا زمانی که معلم درس خود را ثبت نکرده گزارش نادرست را حذف کنید.

### **تماس**

اطالعات آدرس از ثبت نام جمعیت بازیابی می شود و نمی توان به طور مستقیم در دی کستر تغییر کند. با این حال، شما می توانید با رفتن به منو و انتخاب "پروفایل من" و به دنبال آن "تغییر جزئیات تماس" شماره تلفن و ایمیل آدرس خود را تغییر دهید.

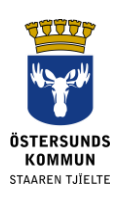

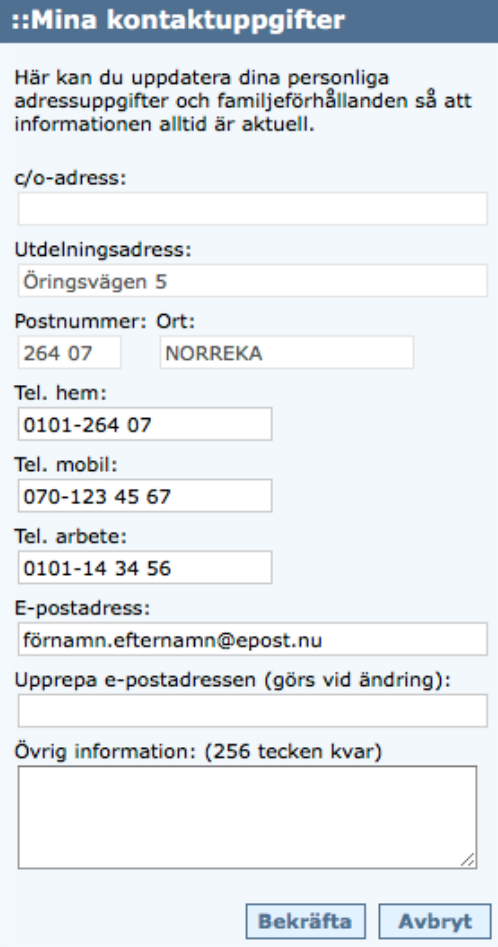

**شکل .3 تغيير اطالعات تلفن و ایميل تحت "جزئيات تماس من".**

اگر فرزند تان غیابت غیر معتبر داشته باشد شما همچنین می توانید انتخاب کنید که چگونه می خواهید به شما اطالع داده شود.

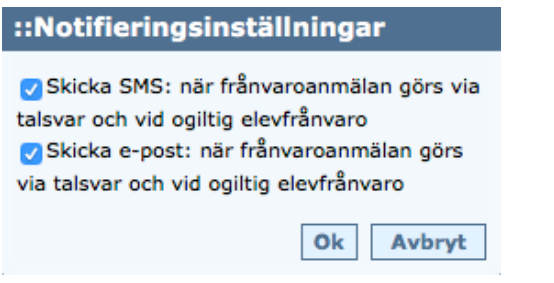

**شکل .4 تنظيمات اطالع دهی** 

یک شماره تلفن همراه درست به ویژه برای اطلاع رسانی اس ام اس از غیبت نا معتبر یک امر مهم است.

## **تغيير رمز عبور**

شما می توانید رمز عبور خودتان را هنگامی که به دیکستر وارد شدید تغییر دهید. از منو گزینه "My Profile "و به دنبال آن " Profile My "را انتخاب کنید. روی "تغییر رمز عبور" کلیک کنی د. رمز عبوری را انتخاب کنید که حداقل 6 حرف طول داشته باشد و هم شامل حروف و هم شامل اعداد باشد. از ä ،å یا ö استفاده ن کنید چرا که این ها شامل حروف تأیید شده در برنامه دی کستر برای غیبت نیستند.

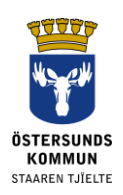

در عین حال از این فرصت استفاده کنید تا نمایش تاریخ برای ثبت غیبت را تعیین کنید. این اجازه می دهد تا شما در آینده به غیبت های گذشته نگاه کنید, آن هم در محدوده تاریخ که شما تصمیم می گیرید به جای گزارش های هفته گی ثابت.

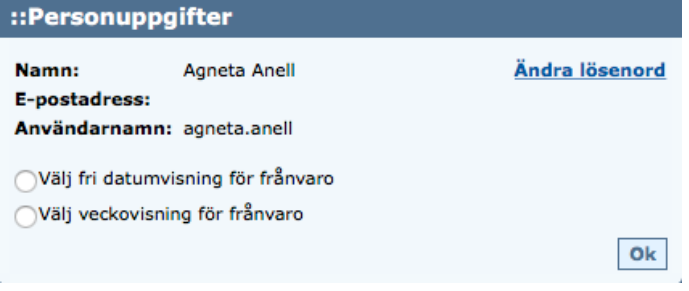

**شکل .5 رمز عبور را تغيير دهيد و نمایش تاریخ را برای غيبت تنظيم کنيد.** 

# **دیگر**

## **وقت گرفتن برای اطالعات نادرست**

در ارتباط با شروع مدرسه، اغلب پرداختن با تمام تغییراتی که معموالً صورت می گیرد کمی دشوار است، بنابراین اگر همه چیز در اولین بار به درستی نمایش داده نمی شود از شما درخواست حوصله مندی می کنیم.

### **حمایت**

اگر خودتان نمی توانید مشکلی را در دی کستر حل کنید، با بخش پذیرایی مدرسه تان تماس بگیرید و آنها می تواند شما را دفتر مربوطه ارجاع دهند.

# **فراموشی رمز عبور**

بانک آی دی/ حساب الکترونیکی دارید، به راحتی می توانید توسط آن به دی کستر در وب سایت وارد شوید و نیازی به جزئیات حساب دیگر ندارید.

اگر کار ت شناسایی بانکی/الکتر و نیکی ندار بد، لطفاً با بخش مدیر بت مدر سه در مدر سه فر ز ندتان تماس بگیرید تا رمز عبور جدیدی ب رای تان ارسال شود. رمز جدید از طریق آدرس ثبت نام شده به شما ارسال خواهد شد.

## **مقررات عمومی حفاظت از داده ها، GDPR**

دی کستر داده های سیستم سوابق دانش آموزی مدرسه را نشان می دهد. در سیستم اطالعاتی را که مدرسه برای پیشبرد کار خود به آن نیاز دارد استفاده می کند، مانند داده های تماس و کاتالوگ نمرات .